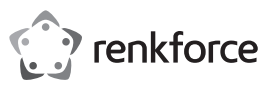

# **Istruzioni per l'uso RF-HSA-200 Adattatore digitale per cuffie N. d'ordine 2290789**

## **Uso previsto**

Usa il prodotto per gestire le videochiamate di **Microsoft Teams**, **Skype for Business** e **Zoom** nel sistema operativo **Windows®**.

Progettato per il solo uso interno. Non usare in ambienti esterni.

Il contatto con l'umidità deve essere evitato in qualunque circostanza.

Per motivi di sicurezza e in base alle normative, l'alterazione e/o la modifica del prodotto non sono consentite. Qualsiasi uso diverso da quanto indicato potrebbe arrecare danni al prodotto. Inoltre, un uso improprio può comportare dei pericoli.

Leggere attentamente le istruzioni e conservarle in un luogo sicuro. In caso di cessione del prodotto a terzi, accludere anche le presenti istruzioni per l'uso.

Questo prodotto è conforme ai relativi requisiti nazionali ed europei. Tutti i nomi di aziende e le denominazioni di prodotti ivi contenuti sono marchi dei rispettivi proprietari. Tutti i diritti sono riservati.

回拔回

## **Contenuto della confezione**

- **Adattatore**
- Istruzioni per l'uso

## **Istruzioni per l'uso aggiornate**

È possibile scaricare i manuali d'uso aggiornati dal link www.conrad.com/downloads o eseguendo la scansione del codice QR. Seguire le istruzioni sul sito web.

### **Smaltimento**

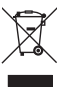

clabili e non devono essere smaltiti assieme ai rifiuti domestici. Al termine del ciclo di vita, smaltire il prodotto in conformità alle relative disposizioni di legge

I dispositivi elettronici sono rifiuti rici-

Si adempie così agli obblighi di legge e si contribuisce alla tutela dell'ambiente.

#### **Manutenzione e pulizia**

- Scollegare il prodotto dall'alimentatore prima di pulire.
- Non utilizzare detergenti aggressivi, alcol isopropilico o altre soluzioni chimiche in quanto possono danneggiare l'alloggiamento e causare malfunzionamenti.
- Pulire il prodotto con un panno asciutto e privo di lanugine.

## **Impostazioni**

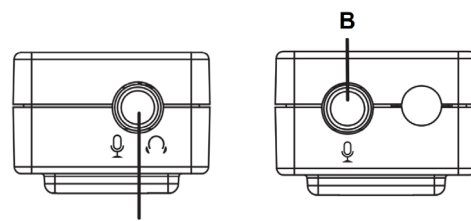

Δ 1. Collegare le cuffie e il microfono:

- Cuffie con microfono integrato: collegare alla porta **[ A ]**.
- Solo microfono: collegare alla porta **[ B ]** (solo mono).
- Solo cuffie: collegare alla porta **[ A ]**.
- 2. Collegare la spina USB-A alla presa USB del computer.
- L'indicatore luminoso  $\circlearrowright$  si illumina quando il computer è acceso.

## **Spiegazione dei simboli**

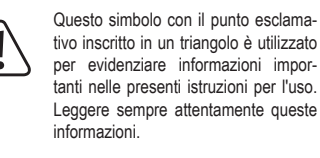

#### **Istruzioni per la sicurezza**

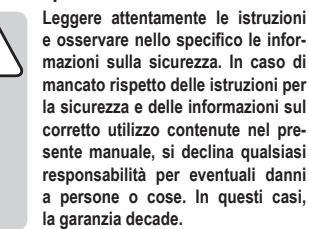

## **a) Informazioni generali**

- Il dispositivo non è un giocattolo. Tenere fuori dalla portata di bambini e animali domestici.
- Non lasciare il materiale di imballaggio incustodito. Potrebbe diventare un giocattolo pericoloso per i bambini.
- Proteggere l'apparecchiatura da temperature estreme, luce diretta del sole, forti urti, umidità elevata, condensa, gas, vapori e solventi infiammabili
- Non sottoporre il prodotto a sollecitazioni meccaniche.
- Si prega di maneggiare il prodotto con cautela. Sobbalzi, urti o cadute, anche da altezze ridotte, possono danneggiare il prodotto.
- Tutti gli interventi di manutenzione, modifica o riparazione devono essere eseguiti unicamente da un tecnico o presso un centro di riparazione autorizzato.
- Non esitare a contattare il nostro personale di assistenza tecnica o altri tecnici in caso di domande che non trovano risposta in questo manuale.

### **b) Audio**

• Non ascoltare musica a volume troppo alto per un tempo prolungato. Ciò potrebbe danneggiare l'udito.

#### **c) Dispositivi collegati**

• Osservare anche le istruzioni di sicurezza e di funzionamento di qualunque altro dispositivo collegato al prodotto.

### **Importante:**

a seconda delle impostazioni di sistema, della configurazione di sistema e della disponibilità dell'hardware, la configurazione potrebbe non supportare tutte le funzioni.

L'indicatore luminoso  $\bigcirc$  si illumina quando il computer è acceso.

Quando c'è attività  $\mathcal N$  si illumina (rosso/blu).

### **a) Microsoft Teams e Skype for Business**

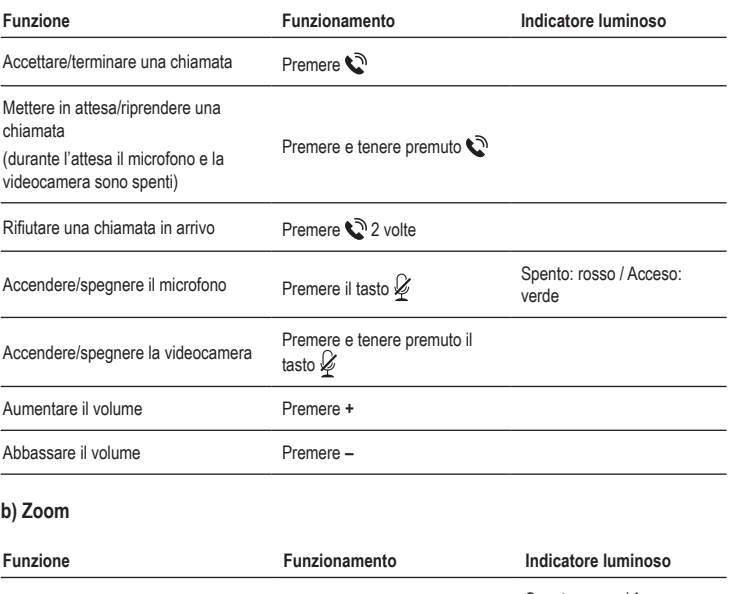

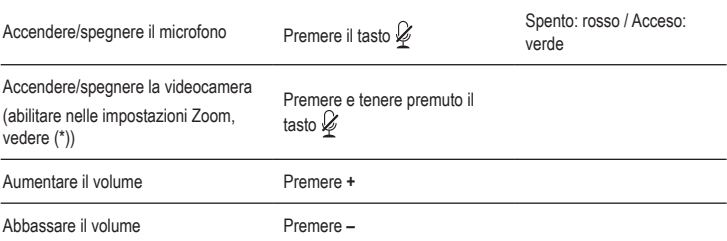

(\*) Per utilizzare la funzione di accensione/spegnimento videocamera abilitarla nelle impostazioni Zoom:

- 1. verificare che l'adattatore sia collegato al computer.
- 2. Tenere conto della schermata sotto e abilitare la funzione webcam:
	- aprire il menu Impostazioni di Zoom e andare alla scheda **Keyboard Shortcuts** (scorciatoie da tastiera) **(1)**.
	- Alla voce **Start/Stop Video** (avvia/interrompi video), fare clic nel campo **Shortcut** (scorciatoia) **(2)**.
	- Sull'adattatore, premere e tenere premuto il  $\mathscr G$  tasto. Attendere che la scorciatoia sia modificata in **Ctrl + Maiusc + O**. La funzione è abilitata.

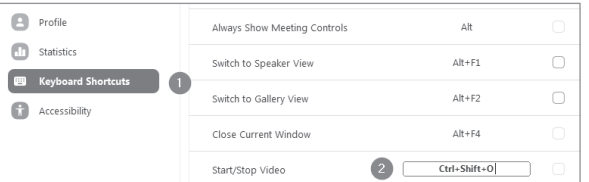

### **Dati tecnici**

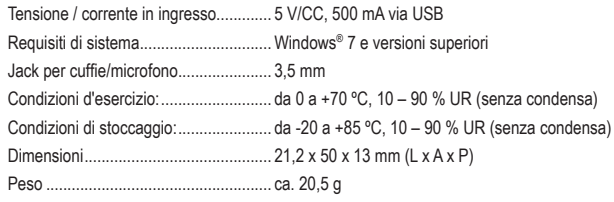

Pubblicato da Conrad Electronic SE, Klaus-Conrad-Str. 1, D-92240 Hirschau (www.conrad.com). Tutti i diritti, compresa la traduzione, riservati. È vietata la riproduzione di qualunque genere, ad es. attraverso fotocopie, microfilm o memorizzazione su sistemi per l'elaborazione elettronica dei dati, senza il permesso scritto dell'editore. È vietata la ristampa, anche parziale. La presente pubblicazione rappresenta lo stato tecnico al momento della stampa. Copyright 2020 by Conrad Electronic SE. \*2290789\_v1\_0920\_02\_jh\_m\_IT\_(2)

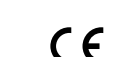